# Helmut J. Schöller, Salzburg SysMod<sup>Web</sup>

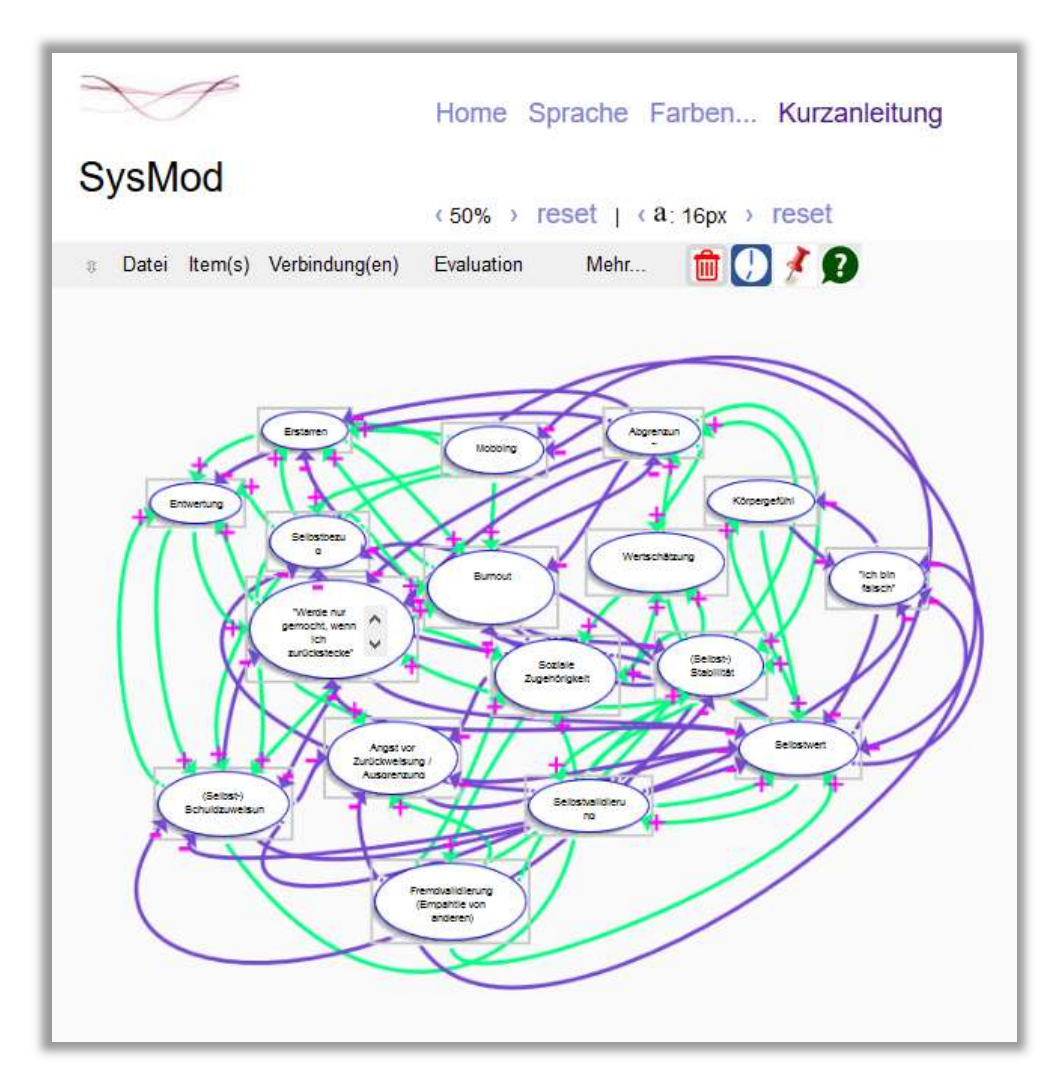

#### www.sysmod.at

Ein forschungsbasiertes Software-Tool zur Idiographischen Systemmodellierung (ISM)© nach Günter Schiepek

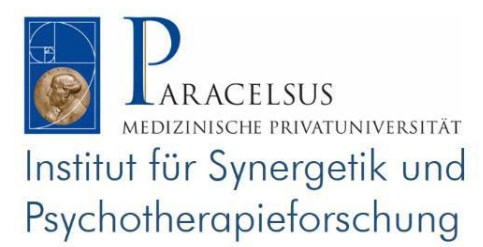

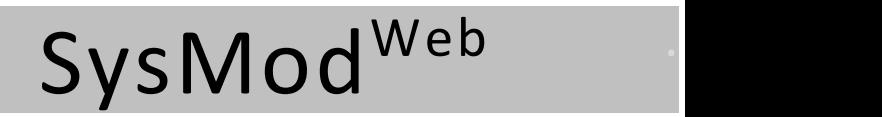

www.sysmod.at

#### Einleitung

Die vorliegende JavaScript - Anwendung für Firefox, MS Chrome und MS Edge ist ein forschungsbasiertes Software-Tool zur visuellen Unterstützung, Analyse und Evaluation der Idiographischen Systemmodellierung (ISM) nach Günter Schiepek - ein grundlegendes Werkzeug für das synergetische Prozessmanagement in Therapie und Beratung.

Wir haben dieses Tool entwickelt zur Unterstützung der therapeutischen Arbeit und der therapiebezogenen Forschung am Institut für Synergetik und Psychotherapieforschung an der Paracelsus Medizinischen Privatuniversität in Salzburg und stellen es in der vorliegenden Basisversion 1.0.18 zur freien und kostenlosen Benützung der Allgemeinheit zur Verfügung.

Die Idiographische Systemmodellierung (ISM) ist ein von Günter Schiepek im Rahmen seiner jahrzehntelangen Forschungsarbeit entwickeltes Verfahren zur therapiebezogenen Erfassung von Systemmodellen in einer frühen und initialen Phase von Therapie. In den Jahren der Entwicklung hat sich immer deutlicher gezeigt, wie mächtig die Möglichkeiten der ISM auch für nichttherapeutische Beratungsprozesse sind.

Die Modellierung des individuellen Systems, das Klienten als höchstpersönlich bedeutsam für die persönliche oder berufliche Entwicklung erleben, hat sich zum unerlässlichen Bestandteil des sogenannten Synergetischen Prozessmanagements entwickelt. Ihre Ergebnisse fließen entscheidend in den weiteren Verlauf von Therapie/Beratung und in den Evaluierungsprozess ein.

Der hochgradig individualisierte und intuitive Prozess der ISM verlangt als TrainerInnen und TherapeutInnen ein großes Maß an Fingerspitzengefühl ab. In diesem Geschehen soll die Technik der Erfassung und Darstellung den Prozess höchstmöglich unterstützen. Wir hoffen, dass unser Tool SysMod<sup>Web</sup> im Rahmen dieser Methode eine wertvolle Unterstützung ist!

Günter Schiepek

Helmut Schöller

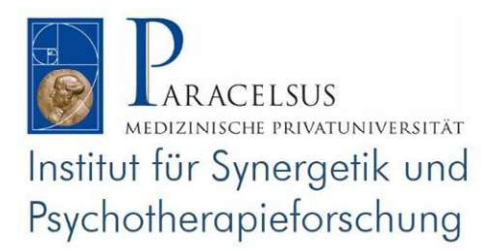

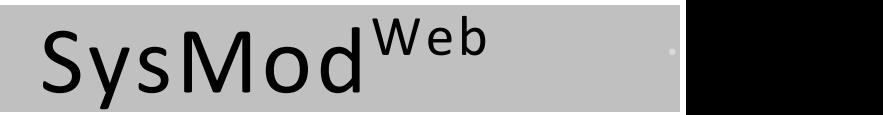

www.sysmod.at

## Schnelleinstieg:

Die nächsten zwei Seiten ermöglichen den Schnelleinstieg. Auf die unten folgenden Beschreibungen der Hauptmenüpunkte können Sie direkt aus dem Programm zugreifen, indem Sie mit gedrückter Strg-Taste auf einen Hautpmenüpunkt klicken oder dazu den Hauptmenüpunkt  $\mathbf G$  verwenden

#### Plattform

SysModWeb ist entwickelt und getestet für Firefox. Bitte verwenden Sie diesen Browser in der aktuellen Version: Download Firefox. Gute Ergebnisse lassen sich aber auch erzielen mit Google Chrome und MS Edge.

#### Start: www.sysmod.at

#### Speichern und Öffnen von Dateien

SysModWeb ermöglicht das lokale Speichern in Textdateien der Erweiterung \*.csv. Der Speichervorgang ist ein Download! Die Dateien können mit Standardeditoren, aber auch mit MS Excel geladen und bearbeitet werden.

Das Öffnen der gespeicherten csv - Dateien ist möglich. Bitte beachten Sie aber, dass die Dateien vor diesem Upload nicht verändert werden dürfen!

Achtung! Um beim Speichern selbst einen Dateinamen vergeben zu können, müssen die Einstellungen ihres Browsers stimmen. Dazu verwenden Sie bei Firefox die Menüschaltfläche  $\equiv$  und den Menüpunkt  $\mathbf{\ddot{x}}$  Einstellungen.

Wählen Sie dort unter Downloads die Option "Jedesmal nachfragen, wo eine Datei gespeichert werden soll".

### Ein Verlaufsprotokoll: Die History

Jeder Schritt Ihrer Arbeit wird im Memory gespeichert. Mit Strg-Z kann jeder Schritt rückgängig gemacht werden, mit Strg-Y kann er wiederholt werden. Stationen des Verlaufs können später markiert werden, um eine gekürzte Dokumentation der Modellierungsarbeit zu erstellen.

Fixierung des Systemzustands hilft, Fehler bei der Designarbeit zu vermeiden.

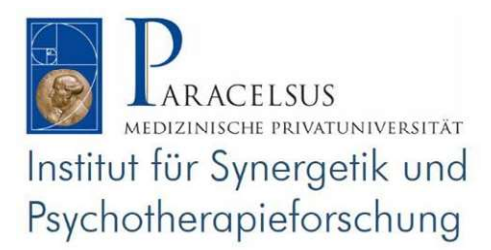

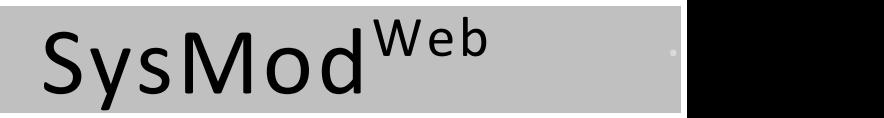

www.sysmod.at

#### Neue Items:

- a) durch Doppelklick auf die Zeichenfläche oder
- b) durch Zeichnen einer Ellipse mit der Maus auf der Zeichenfläche

In ein neues Item kann sofort mit der Tastatur geschrieben werden. Man kann in Items auch Zeichnen, indem man mit dem Kontextmenü des Items den Zeichenmodus einschaltet  $\ell$ .

#### Verbindungen zwischen Items:

- a) Durch Ziehen einer Verbindung von einem Verbindungspunkt eines Quell-Items zu einem Verbindungspunkt eines Ziel-Items
- b) Durch Zeichnen einer Linie zwischen zwei Items: Beim Loslassen der Maus wird eine Verbindung gezeichnet
- c) werden mit der Maus von einem Punkt zum anderen verschoben.

ACHTUNG: Nicht angedockte Punkte von Verbindungen sind rot gefärbt.

ACHTUNG: Parallele Verbindungen gleichen Vorzeichens sind nicht erlaubt und werden automatisch gelöscht!

d) Verbindungen kann man mit der + oder – Taste UMPOLEN (parallele Verbindungen verschiedener Vorzeichen sind erlaubt)!

Items/Verbindungen auswählen (aktivieren): Klick mit der linken Maustaste.

Items verschieben mit der Maus auf dem grauen Rahmen ohne Symbole.

Items vergrößern/verkleinern mit Maus im rechten unteren Rahmenbereich.

Items/Verbindungen selektieren mit Maus UND gedrückter Strg-Taste: Item/Verbindung erhält eine graue Rahmenmarkierung. Deselektieren durch Wiederholung dieser Vorgansweise!

Selektionen aufheben: Mit Maus und Strg-Taste oder der Esc-Taste (alle)

Gemeinsam selektierte Elemente können gemeinsam verschoben werden

Items/Verbindungen löschen  $\mathbf{w}$ : Entf .– Taste und Menüpunkte

Einige dieser Funktionen sind auch verfügbar in Hauptmenüs oder Kontextmenüs von Items und Verbindungen (siehe die Menühilfen)!